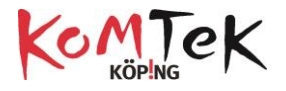

## Tips och trix micro:bit

- Första gången en ny micro:bit kopplas till dator via USB ska det göras kalibrering. Följ instruktionerna som scrollar som text över micro:bits display. Kan vara bra att ha det gjort innan lektion med elever då det kan ta låg tid för alla elever att genomföra.
- När micro:bit är kopplat till datorn och ska kalibreras…använd om möjligt en längre USB-kabel. Med den korta kabeln blir det "trångt" att utföra skakning av micro:bit under kalibreringen.
- Första gången magnetometern används kan micro:bit begära en kalibrering. Följ instruktionerna som visas som scrollande text på displayen.
- Ladda gärna ner ett program som tänder några LED på displayen innan första lektion. Då ser eleverna om de kopplat in batterier rätt.
- Ta med en dator och USB-sladd till micro:bit vid lektion. Om micro:bit programvara för bluetooth inte är uppdaterad kommer en fil att behöva föras över till micro:bit. Detta kan bara göras via dator. **Den fil som ska laddas ner på micro:bit för ny programvara finns på: [https://microbit.org/guide/ble](https://microbit.org/guide/ble-ios/)[ios/](https://microbit.org/guide/ble-ios/)**
- Om eleverna använder surfplattor. Märk micro:bit så att samma elev kan arbeta med samma micro:bit nästa gång. Detta spar tid gällande parkoppling. *Om program laddas ner till micro:bit med USB kabel kommer de tidigare par-kopplingarna till lärplattor att "glömmas" av micro:biten och elever behöver ta bort gamla kopplingar och par-koppla igen*.
- När elev satt in batterihållaren i micro:bit, undvik att elev drar ut sladden igen ut den igen. Kablarna går väldigt lätt av Bättre att ta för vana att pocka ur batterierna ut batterihållaren och låta batterihållaren vara inkopplad när micro:bit läggs tillbaka i sin antistatiska påse.

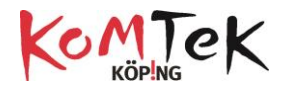

• Ta med gummisnoddar som eleven kan linda runt micro:bit och batterihållaren när övningar ska göras där eleverna ska röra sig

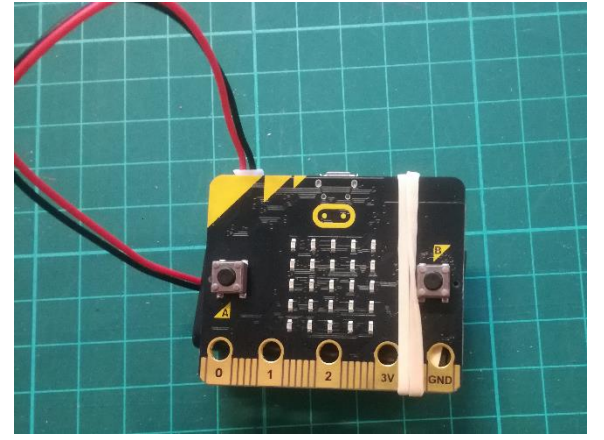

i rummet med micro:bit. Detta för att undvika att kablar går av.

- Om det känns som om micro:bit inte fungerar som den ska..Ladda ner ett program via dator/USB för att se om det fungerar. Om det fungerar kvarstår färre saker att felsöka såsom batteri, batterikontakt, handhavande…
- Om du uppsakttar att alla dina tidigare program finns kvar på micro:bit.orgs sida när du startar programmet…..rensa inte Cookies från din dator för då försvinner alla de "lagrade" programmen.